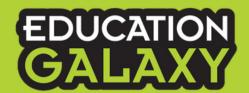

## Getting Started with K-1 Students

Learn in a few simple steps how you can implement Education Galaxy for your K-1 students and get them engaged in their learning.

- Introduce your class to Education Galaxy in a whole group setting. Watch this video to learn more here
  - Begin by sharing this student hype video with your class <u>here</u>
  - Login as a teacher and under the "Student Center" select "View as Student"
  - Show your class where they find practice in math and reading in the Study Plan.

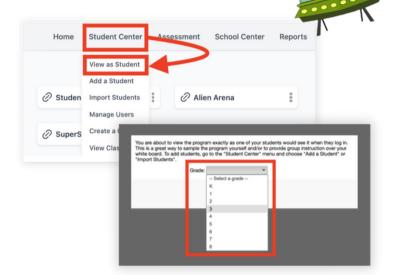

2 Discuss with your class and get them excited about the goals of earning Galaxy Stars and ranking up with Alien Ranking levels as they learn and work hard.

Look <a href="here">here</a> for some examples.

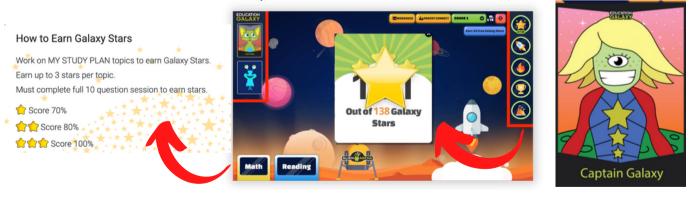

- 3 Continue modeling how to navigate to the Study Plan for math or reading for your class in a whole group setting.
  - Complete a session on a standard you are teaching to review as guided practice, close a lesson, or as a station.

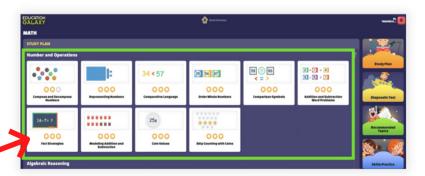

4 Once students are familiar with the platform, start having them login to their individual accounts. This may occur around October or November.

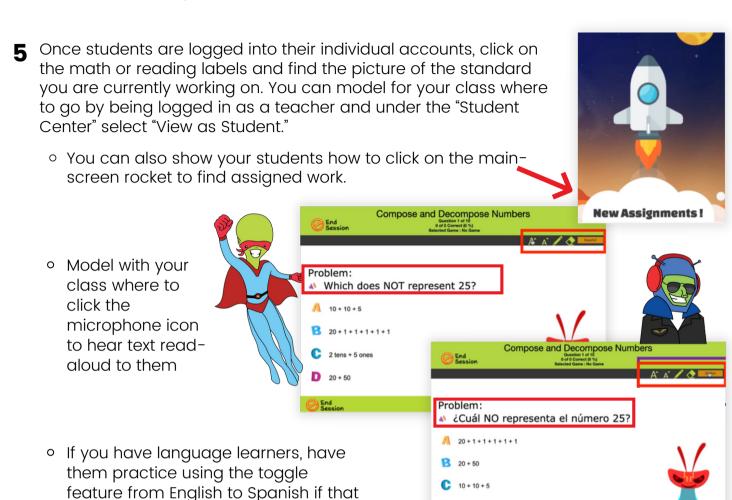

**6** Continue having your class sign in to their own student accounts and practicing their standards or assignments.

is enabled as a language support

- Our program is supplemental and all of their progress and work is always saved if they don't complete their assignment or 10 questions during their practice in math or reading in their Study Plan.
- For 1st-grade students that are struggling, have them click on the button that says Grade 1 in the upper right-hand corner of the student dashboard and click down 1 level, and this will move them to Kindergarten standards.

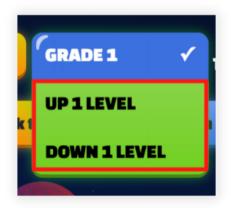

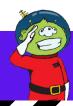